# Omar College

# **META**

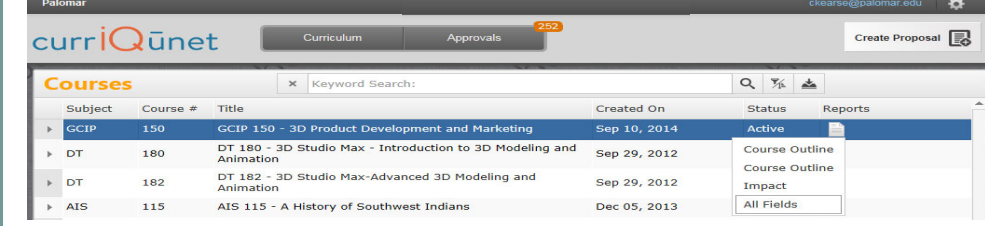

- META contains all official Palomar College Course Outlines of Record
- Course Outlines of Record are accessible without a Palomar College META user account and password
- Only Full-Time Faculty may originate curriculum proposals
- All Curriculum is created, edited and approved within the META Database

### **META Reports**

- ◆ Course Outline—Official COR for the course
- ◆ Course Impact—Shows which programs/courses a course impacts
- Comparison—Highlights changes made to the course or program,
- All Fields—Shows all COR fields plus additional course information such as DE, codes, validations, etc.
- ◆ Program—Courses in a program (A.A., A.S., A.A.-T, A.S.-T, Cert.)

**A Course Change allows you to change catalog and student records:**  Catalog Course Descriptions

- Components and Hours
- Unit Value
- ◆ Course Numbers and Titles
- Course Discipline
- Requisites (add, delete or edit)
- ◆ Textbooks (at least one no older than 5 yrs.)
- Course Content
- ◆ Distance Education (add, edit, delete)
- Cross-Listings
- ◆ Any other course content

### **A Course Review allows you to change (no effects to catalog/student records):**

- Course Content
- Course Objectives
- ◆ Student Learning Outcomes (SLOs)
- Requisite Validation
- ◆ Add or Remove Distance Education
- Assignments
- Methods of Instruction/Assessment
- ◆ Textbooks/Resources (at least one no older than 5 years)

## **To Create a Course/Program Curriculum Proposal in META (New, Review, Change, Review/Add DE, Deactivation, Reactivation, etc.):**

Log in **→** "Create Proposal" **→** "Select Proposal Type from Dropdown" **→** Next **→** Enter Minimum Course/Program Requirements (Subject, Number, Title, Description) **→** Next **→** Create Proposal **→** Complete Pages **→** Launch

### **To Take Action on a Proposal in META:**

Log in **→** "Approvals" **→** Click Course **→** Use "Course/Program Proposal" or "Reports" to Evaluate **→** Select "Action" from the dropdown **→** Select Date **→** Enter Comments (optional) **→** Click "Commit"

### **To Review Comments or Determine the Status of a Proposal in Curriqunet:**

Log in **→** "Approvals" **→** Click Course **→** All Actions/Approvers/Comments appear below (most recent actions appear at the top of the list)

- ◆ Cheryl Kearse, ext. 2256
- 
- META Resource Page (*https://www2.palomar.edu/ pages/curriculum/meta/)*

**of META first, and then your Palomar Portal** 

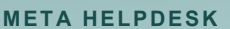

- 
- ckearse@palomar.edu

 **Click META link on Curriculum**  page (https://www.

**GETTING TO META** 

*pages/curriculum/ )* ◆ Log-in to Palomar Portal (SSO)

**Select META Application** 

**PALOMAR CURRICULUM COMMITTEE HOMEPAGE** 

**PALOMAR COLLEGE** 

**CURRICULUM COMMITTEE** 

https://www2.palomar.edu/ pages/curriculum/

**Every 1st and 3rd Wednesday, monthly, 3-5 pm, TBA** 

**CURRICULUM COMMITTEE** 

 **Log-in to Palomar Portal (Single Sign-On) Select META Application** 

**Cheryl Kearse, ext. 2256, ckearse@palomar.edu**

**MEETINGS** 

**SUPPORT** 

**OR** 

**Don't forget to log-out**